# **Функциональное моделирование бизнес-процессов**

# **ГК <Организация> в программном обеспечении Управление торговлей 11.2**

(в рамках договора \_\_\_\_ от 15.02.2016)

Редакция 1

Заказчик: Генеральный директор ООО «<Организация>»

\_\_\_\_\_\_\_\_\_\_\_\_\_\_\_\_\_

Исполнитель:

Куканов С.И.

 $\overline{\phantom{a}}$  ,  $\overline{\phantom{a}}$  ,  $\overline{\phantom{a}}$ 

Подольск, 2016 г.

# Оглавление

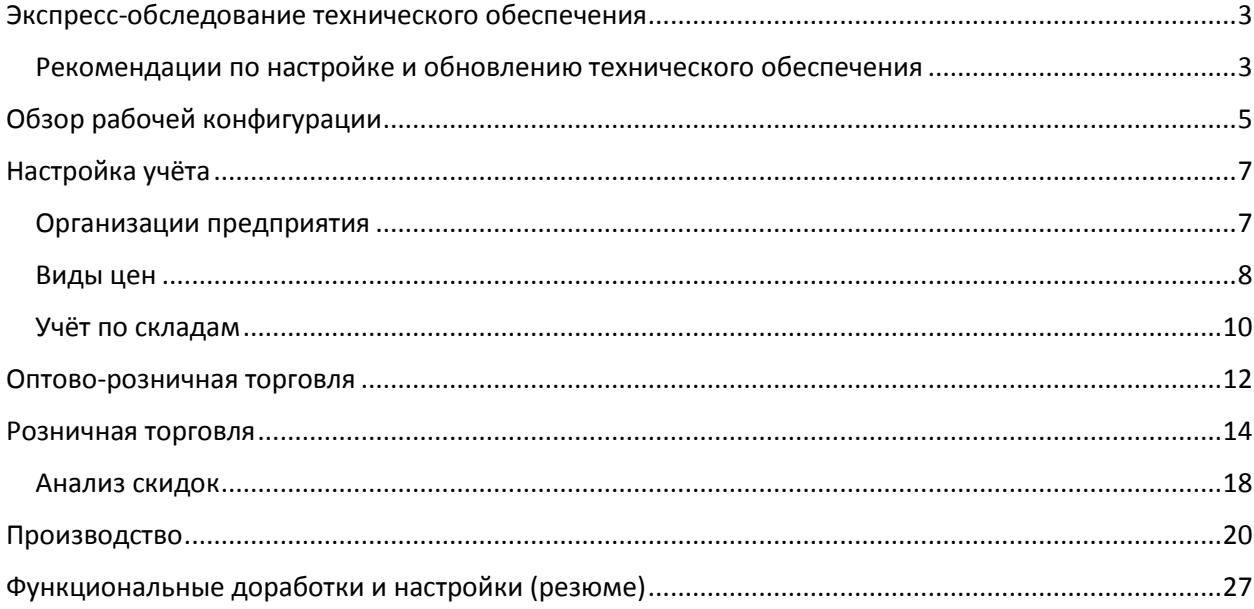

# <span id="page-2-0"></span>Экспресс-обследование технического обеспечения

<span id="page-2-1"></span>Рекомендации по настройке и обновлению технического обеспечения

 **Необходимо увеличить объём оперативной памяти сервера до 72 Gb. Оперативной памяти для MS SQL и «1С Сервер предприятия» на 30 пользователей 17 Gb недостаточно.**

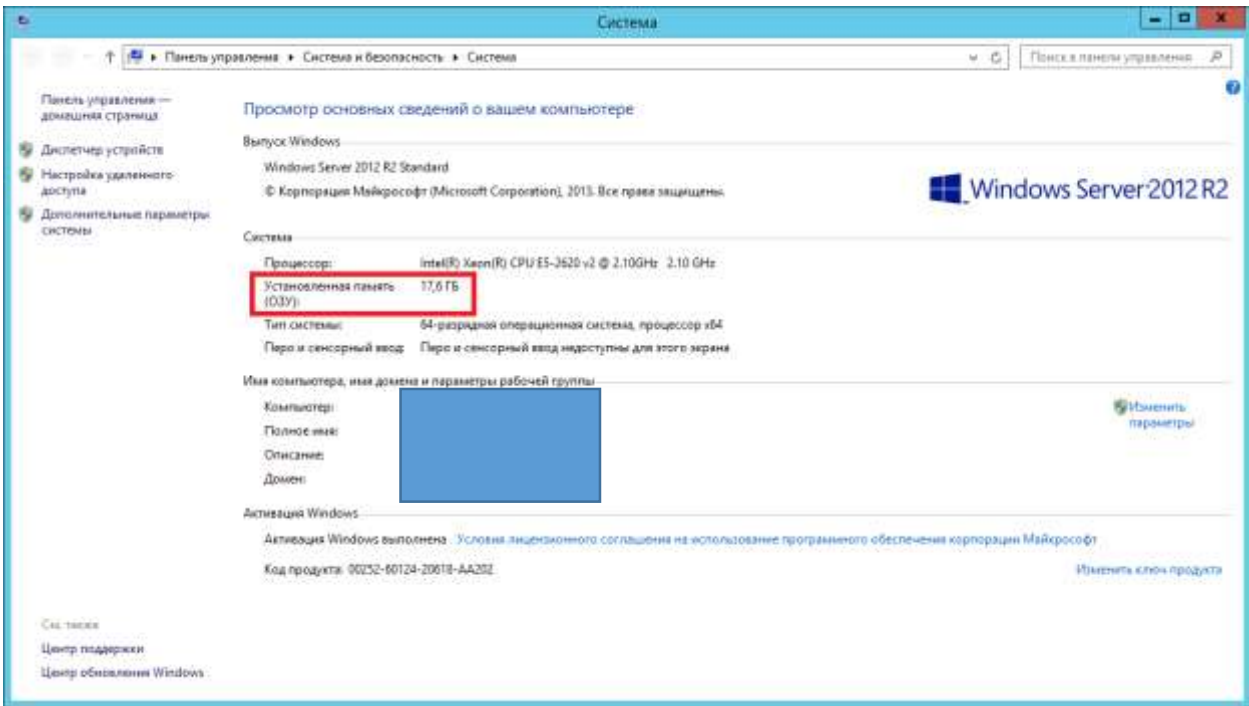

**Необходимо увеличить размер памяти на жёстком диске. Места недостаточно.**

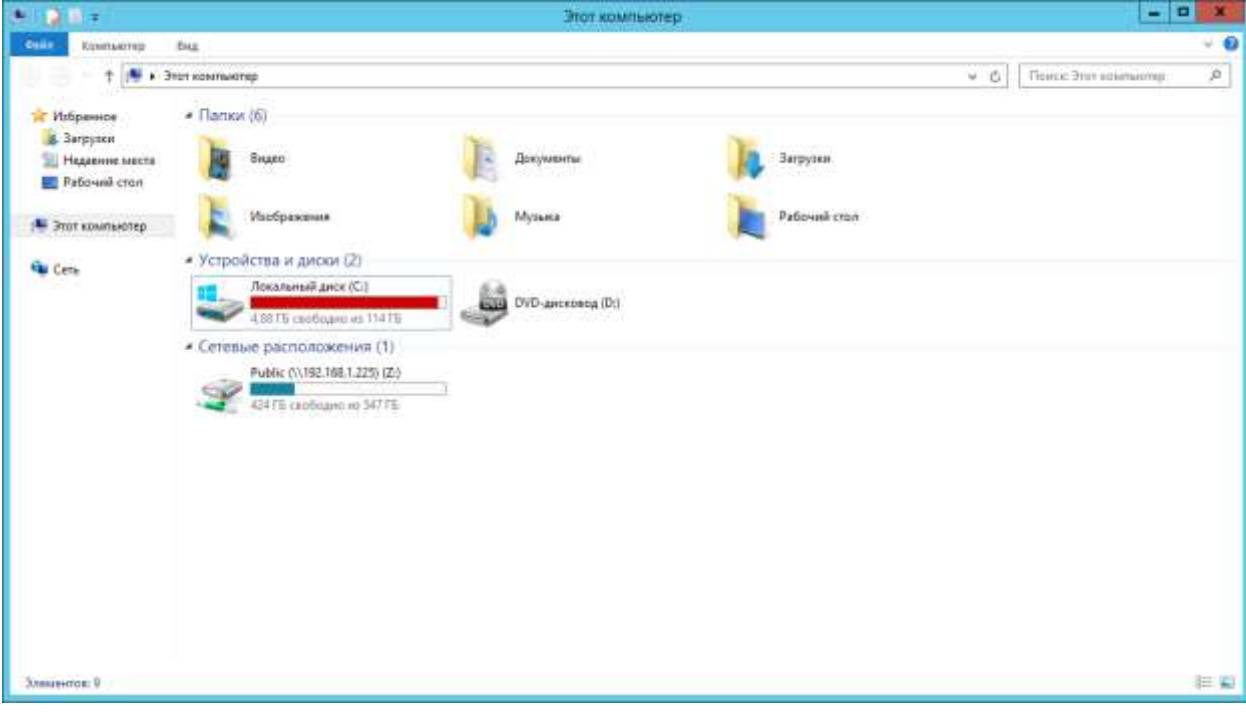

- Необходимо настроить обмен между MS SQL и 1С Сервер предприятия по протоколу MEMORY SHARED.
- Необходимо произвести настройки MS SQL:
	- o Настройка регламентной операции обновления статистики
	- o Настройка регламентной операции дефрагментации-реиндексации
	- o Перенос журнала транзакций на другой диск (создать новый диск)
	- o Перенос базы TempDB на другой диск (создать новый диск)

В монопользовательском режиме 168 документов проведены за 3 мин 22 сек, что составляет 1,2 секунды на каждый документ.

# <span id="page-4-0"></span>Обзор рабочей конфигурации

1. Конфигурация рабочей базы «Управление торговлей» **изменена**. Выполнена доработка «установка 5 знаков после запятой 0.00000» (в типовой 0.000), во многих документах и регистрах поля «Количество». В связи с данными изменениями конфигурация снята с поставки. Учитывая следующее:

а) продукции, реализуемой в граммах или куб.см крайне мало, к тому же допускается округление,

б) в конфигурации небольшой объём покупки достигается за счет ввода единиц измерения другой размерности, в классификаторе присутствуют куб.дм, миллиграммы и пр.,

в) отчёты по продажам не адаптированы под единицу измерения после 3 знака после запятой, следовательно, анализировать данные по данной доработке невозможно.

Рекомендация:

Учитывая сомнительные выгоды от размерности 5 знаков после запятой, **настоятельно рекомендую** отменить данные доработки и вернуть конфигурацию на «поставку». Затраты на обновление типовых систем значительно дешевле изменённых.

2. При переносе данных из версии 7.7 не была задействована функция по удалению пробелов после наименования (СокрЛП()). На текущий момент все наименования содержат лишние пробелы, что добавляет неудобство пользования и вывода на печать информации.

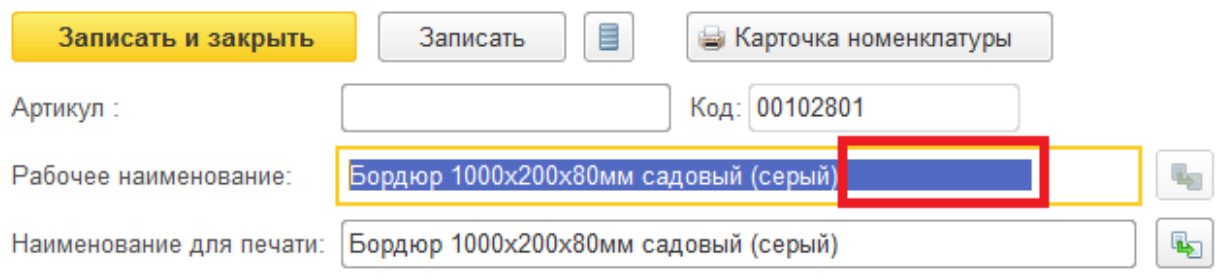

Функциональная доработка:

Необходимо разработать обработку которая удалит лишние пробелы у элементов справочников.

3. Учитывая различия между управленческим учётом и регламентированным 1с версии 7.7, за годы в системе образовались «повисшие» остатки. Поступление по одной организации, а расход по другой при отсутствии перемещения привели к дисбалансу учёта, который прослеживается в документах ввода начальных остатков в версии 8.

Возможно для управленческого учёта это является допустимым, но при переносе остатков на 31.12.2015г. перенеслись ошибки, которые требуют ручной правки. Например, документ дебиторской задолженности по «<Организация>» состоит из 1478 строк на многомиллионные суммы.

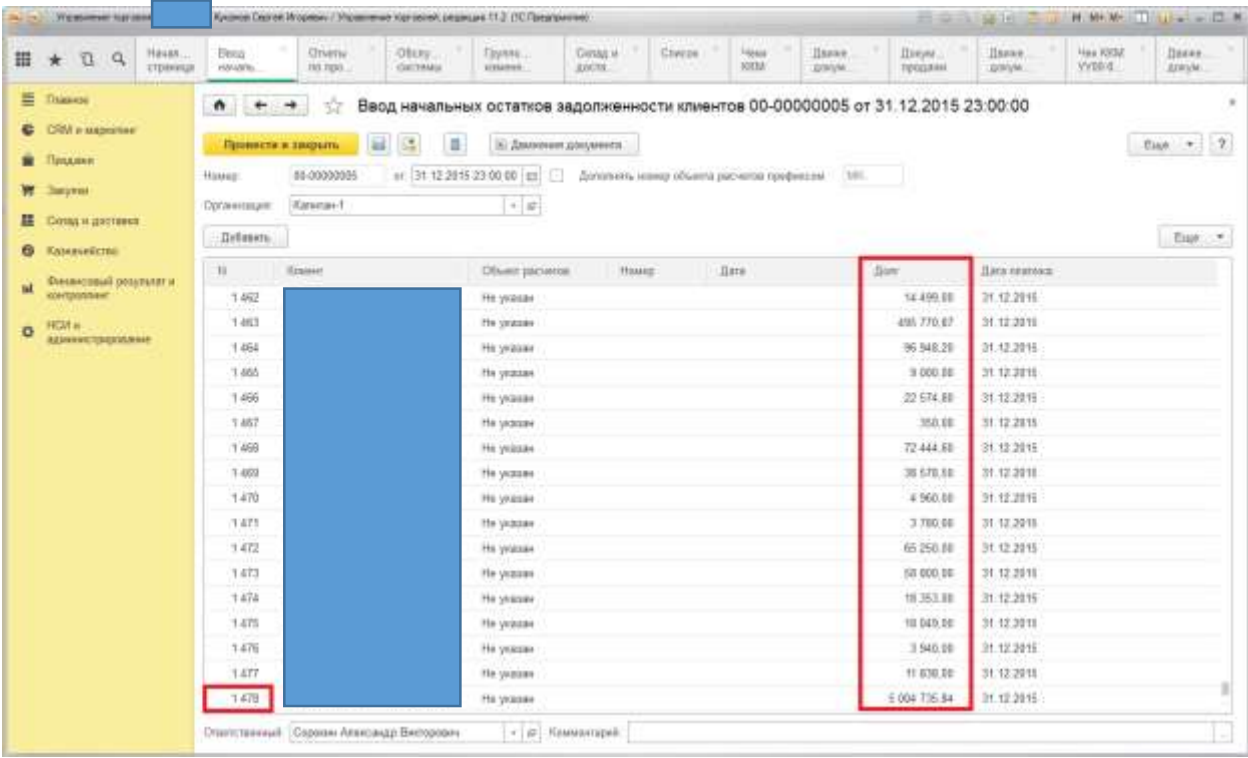

### **Требуется вручную актуализировать все документы ввода начальных остатков!**

### Рекомендация:

В новой версии для корректной работы необходимо учитывать **все товародвижения**, **как между складами, так и между организациями**. Это приведёт к выводу актуальных данных и не потребует от системы дополнительных расчетов, что скажется на лучшей производительности программы.

# <span id="page-6-0"></span>Настройка учёта

## <span id="page-6-1"></span>Организации предприятия

Предлагается использовать в справочнике организаций только юридические лица и управленческую организацию в случае расхождения данных с регламентированным учётом. «Подразделение «Металлоцех» и т.п. использовать не рекомендуется.

Чем меньше организаций, тем меньше документооборот между ними и, как правило, меньше ошибок с отрицательными остатками.

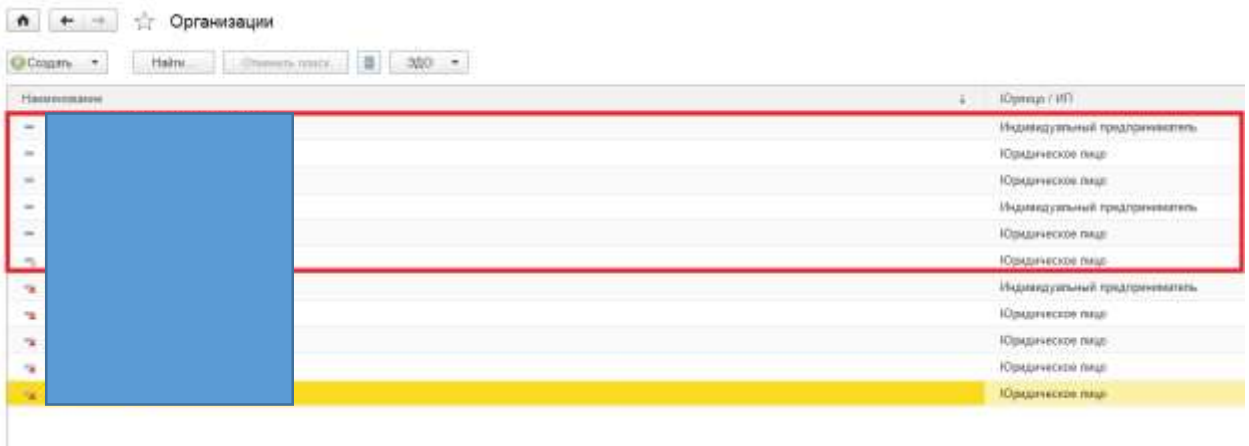

Для корректного товарообмена между организациями необходимо настроить механизм «Интеркампани». Он расположен в меню **«Финансовый результат и контроллинг» - «Настройка передачи между организациями»**

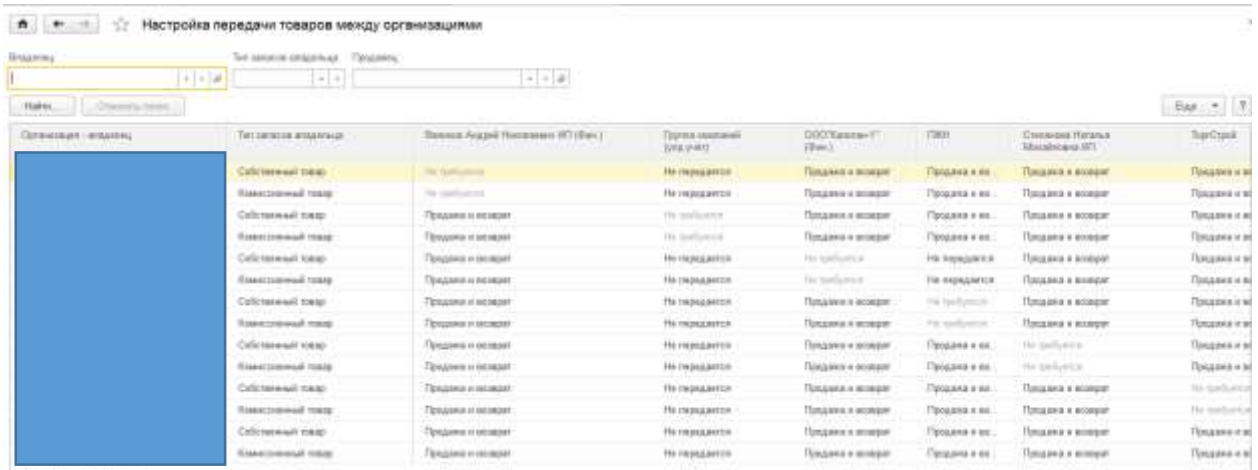

В данном регистре задаются возможные передачи товаров между организациями. Требуемое значение «Продажа и возврат»

Для автоматического механизма создания распоряжений необходимо использовать функциональную опцию «Перемещать товары других организаций».

Перемещать товары других организаций

При нехватке товаров организации будут использованы запасы других организаций с регистрацией необходимости оформления передач товаров между организациями.

## <span id="page-7-0"></span>Виды цен

Предлагается использовать 3 вида цен:

Закупочная

Данный вид цен необходим для себестоимости в валовых отчётах, заполнения цен документов перемещения, анализа наценок. Является базой для расчета розничной цены.

• Мелкооптовая

Применяется при единоразовой покупке определённых категорий товаров в увеличенном объёме.

• Розничная

Цена для заполнения в документах реализации и розничной торговле.

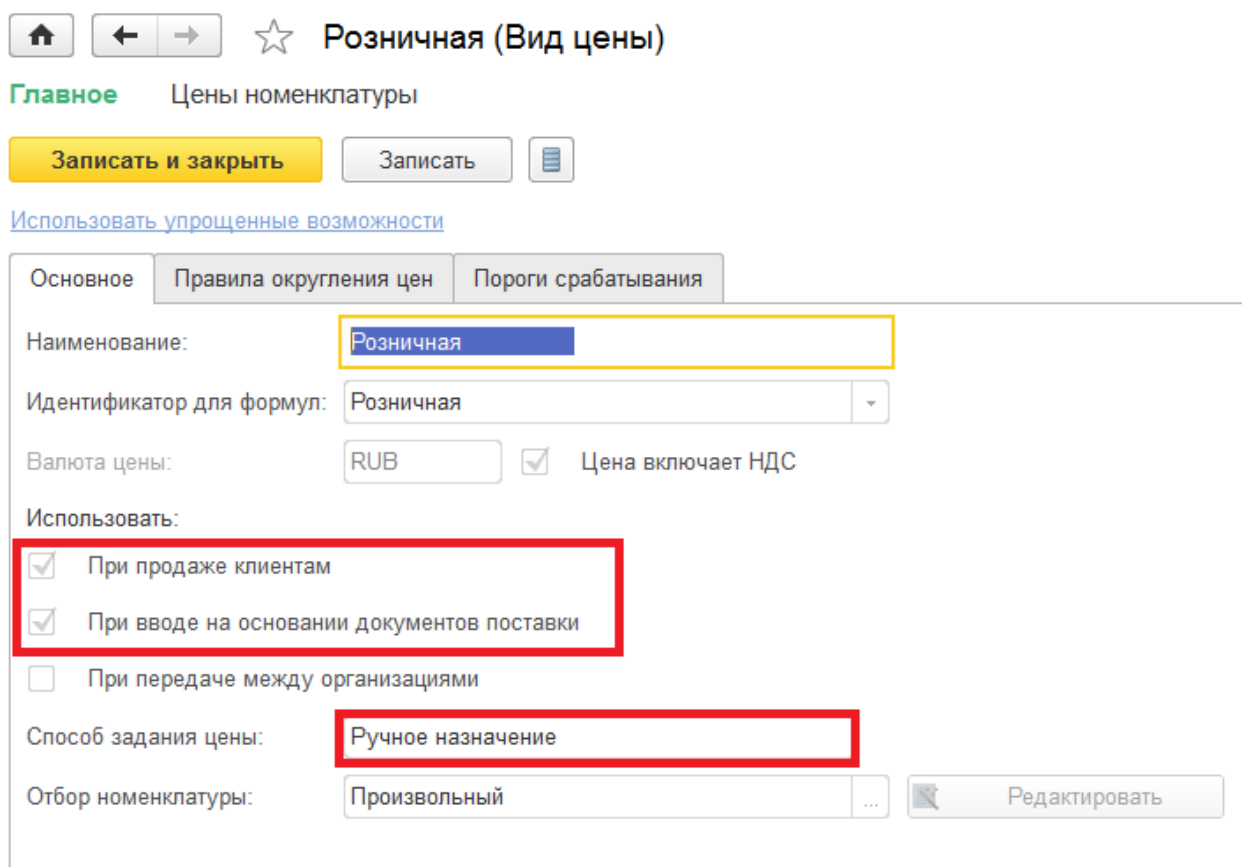

Новые виды цен необходимо создавать лишь в случае действительной необходимости. Виды цен устанавливаются вручную на основании поступлении товара (при установленной галки «Использовать при вводе на основании документов поступления»).

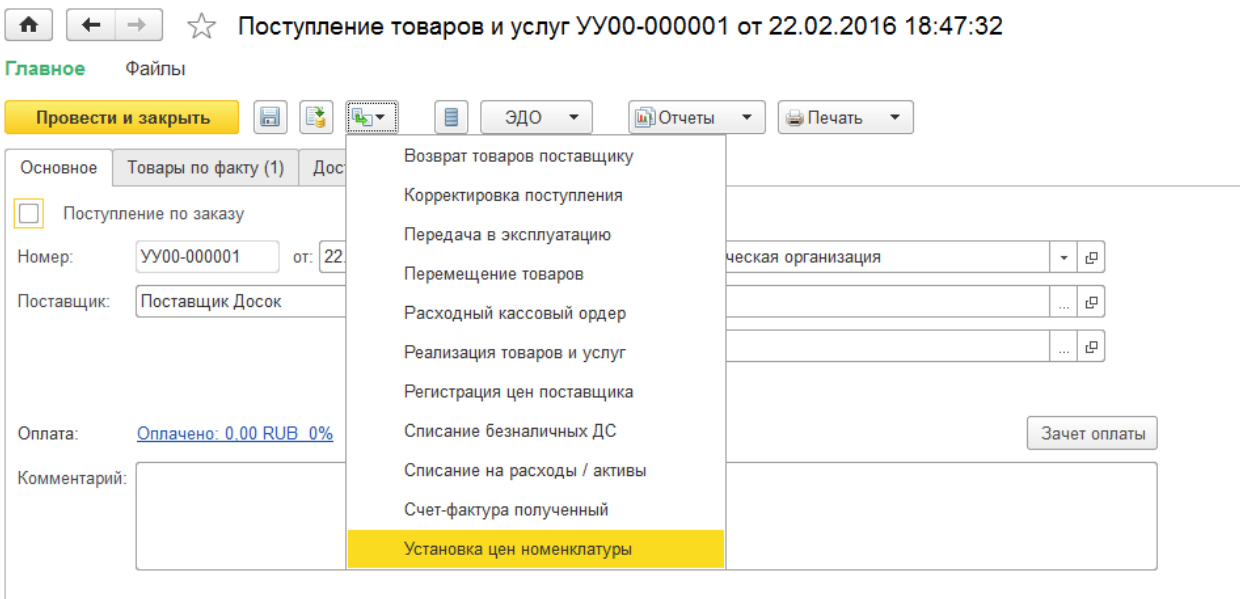

#### Документ «Установка цен номенклатуры»:

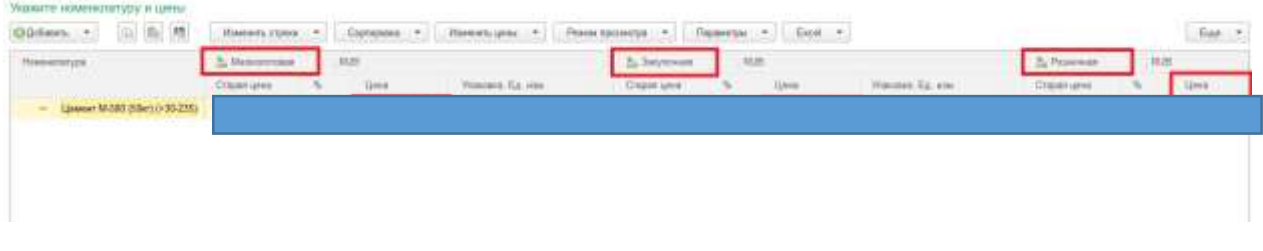

Все цены вводятся вручную.

Переоценка существующих товаров осуществляется в рабочем месте **«CRM и маркетинг» - «Цены (прайс-лист)»**

Функциональная доработка:

Необходимо разработать механизм ввода цен для розничной и мелкооптовой на основании процента от закупочной. Существующая возможность установки цены **процентом** на основании поступления не удовлетворяет, поскольку вводится единым значением, а создавать ценовые группы для всей номенклатуры трудозатратно.

## <span id="page-9-0"></span>Учёт по складам

В системе должно использоваться 2 склада как объекта справочника «Склады»:

Склад (территория)

Необходим для оптово-розничной торговли без контроля по остаткам при реализации и перемещения (в силу неоперативного отражения поступления).

Магазин

Розничный склад с контролем остатков при реализации и перемещении.

Все склады в системе не подчинены организациям, следовательно, они могут использоваться любой организацией.

Оба склада включены в единую группу «СКЛАДЫ ГРУППЫ КОМПАНИЙ» с возможностью использования в заказах и накладных.

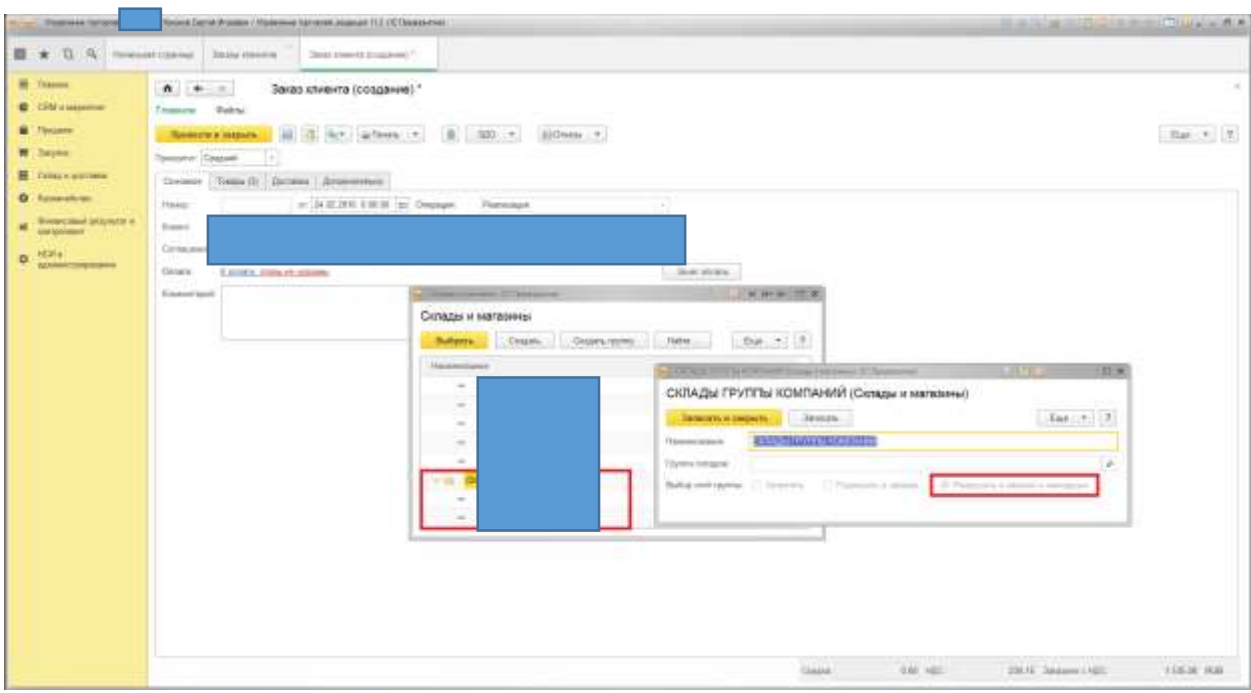

Поскольку в системе есть регистр накопления «Товары организации», то даже при наличии общих складов передача товаров между организациями группы компаний должна осуществляться.

#### Функциональное моделирование ООО «<Организация>»

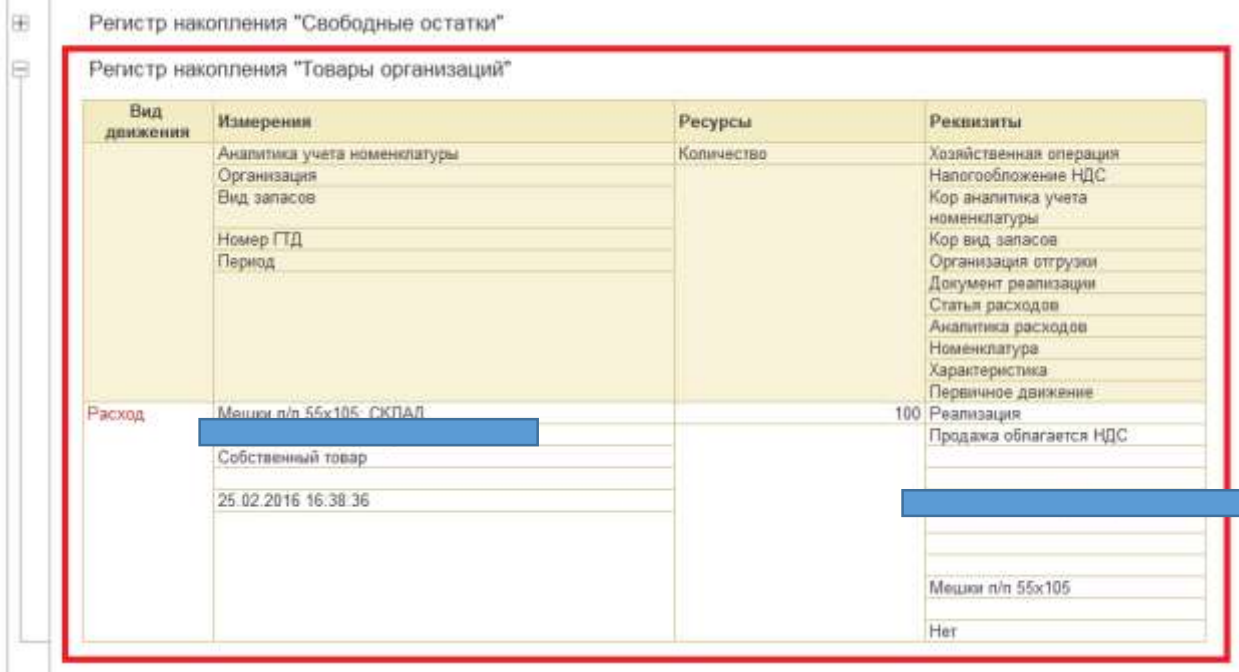

При этом система распознаёт, когда прибывший товар на одну организацию (в том числе и на управленческую) реализуется другой и создаёт распоряжение на передачу. Распоряжения доступны в меню **«Финансовый результат и контроллинг» - «Передача и возвраты товаров между организациями»** на закладке «К оформлению».

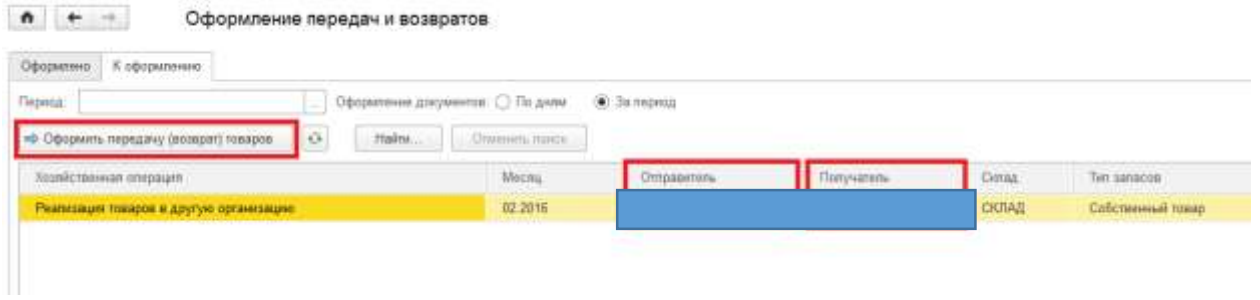

В данном случае создаётся документ на передачу между организациями с заполнением перемещённых товаров.

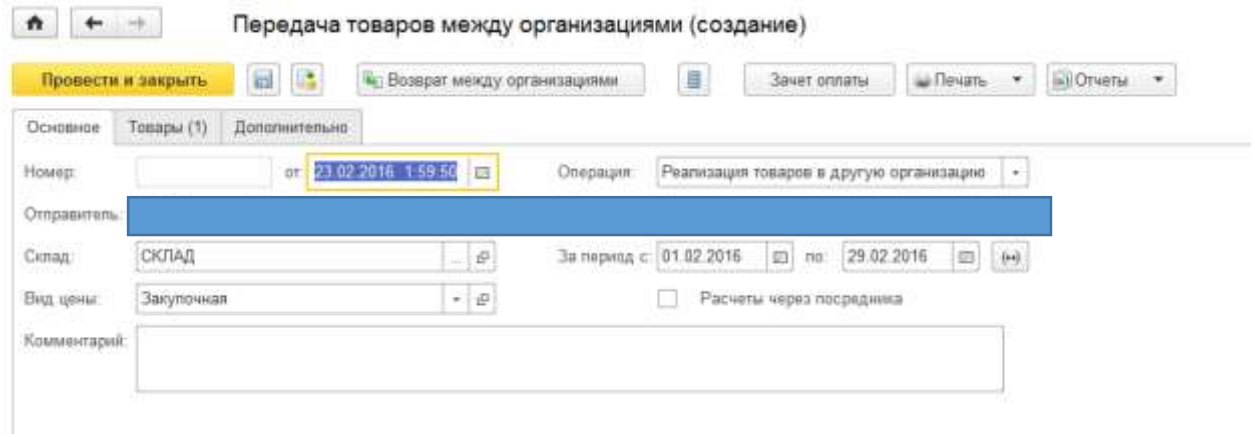

Рекомендация:

Виртуальные склады типа «Склад Услуги» и т.п. не использовать.

## <span id="page-11-0"></span>Оптово-розничная торговля

Первичным документом для реализации служит «Заказ клиента», задача которого сформировать счет покупателю и зафиксировать намерения клиента приобрести товар. Сама реализация товаров осуществляется документом «Реализация товаров и услуг». Возможна реализация без создания заказа клиента.

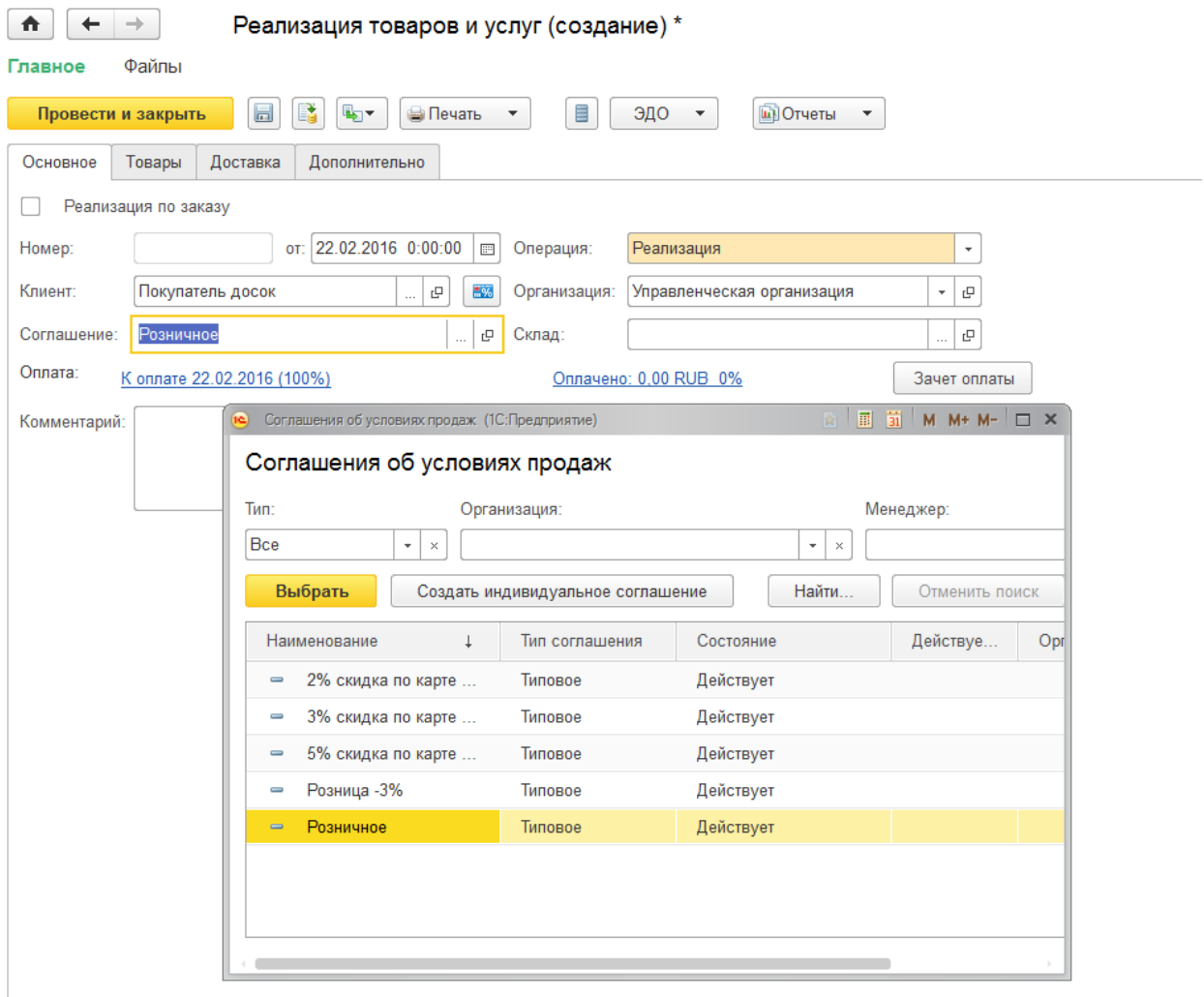

В соглашении указывается один из вариантов действия скидки. Данный выбор определяет распространение автоматической скидки на все товары в документе.

Если требуется указывать несколько вариантов скидки, то указывается соглашение «Розничное», а скидки проставляются вручную для определённых строк.

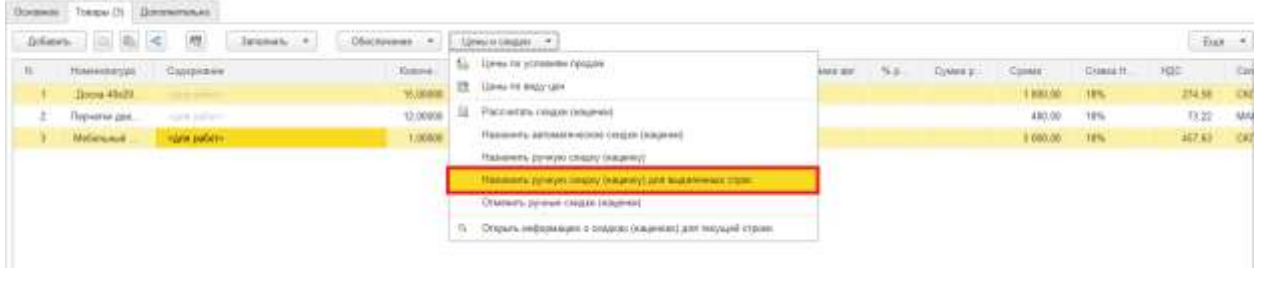

Продажа услуг осуществляется тем же документом, в той же табличной части, что и товары.

Если требуется увеличить стоимость товаров на определённую сумму, например, на стоимость доставки, то необходимо воспользоваться кнопкой «Назначить ручную скидку (наценку)». Задать вид «Наценка» и сумму.

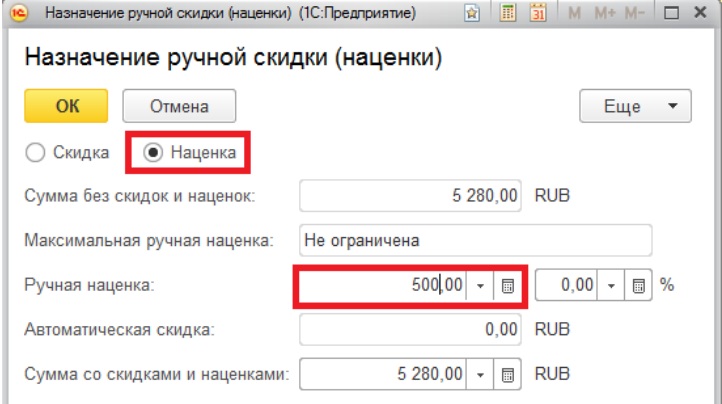

В результате в документе появится отрицательная скидка.

Документ является основанием:

- ввода документа Счет-фактура (и печатного документа СФ)
- печатных документов Торг-12, Акт выполненных работ, УПД
- документа «Расходная накладная» для внутреннего использования (отгрузки)

Функциональная доработка:

Требуется доработать печатную форму Расходная накладная с выводом цены, суммы.

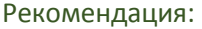

Использовать механизм «Управление доставкой».

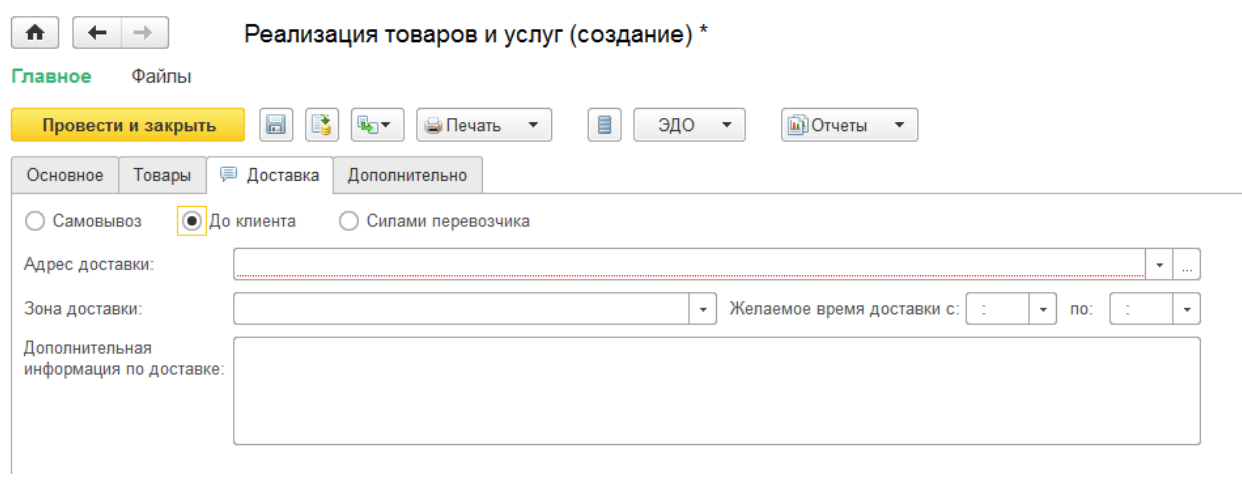

## <span id="page-13-0"></span>Розничная торговля

Розничную торговлю предлагается вести через механизм розничной торговли с использованием рабочего места кассира, Чеков ККМ, Отчёта о розничной торговле.

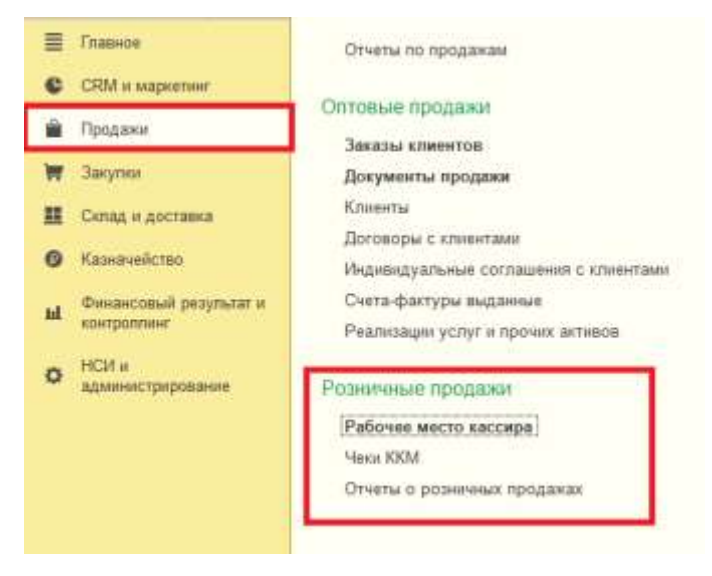

У кассиров торговых залов при входе в систему будет запускаться сразу рабочее место.

Все действия по реализации в магазине происходят в специальном интерфейсе.

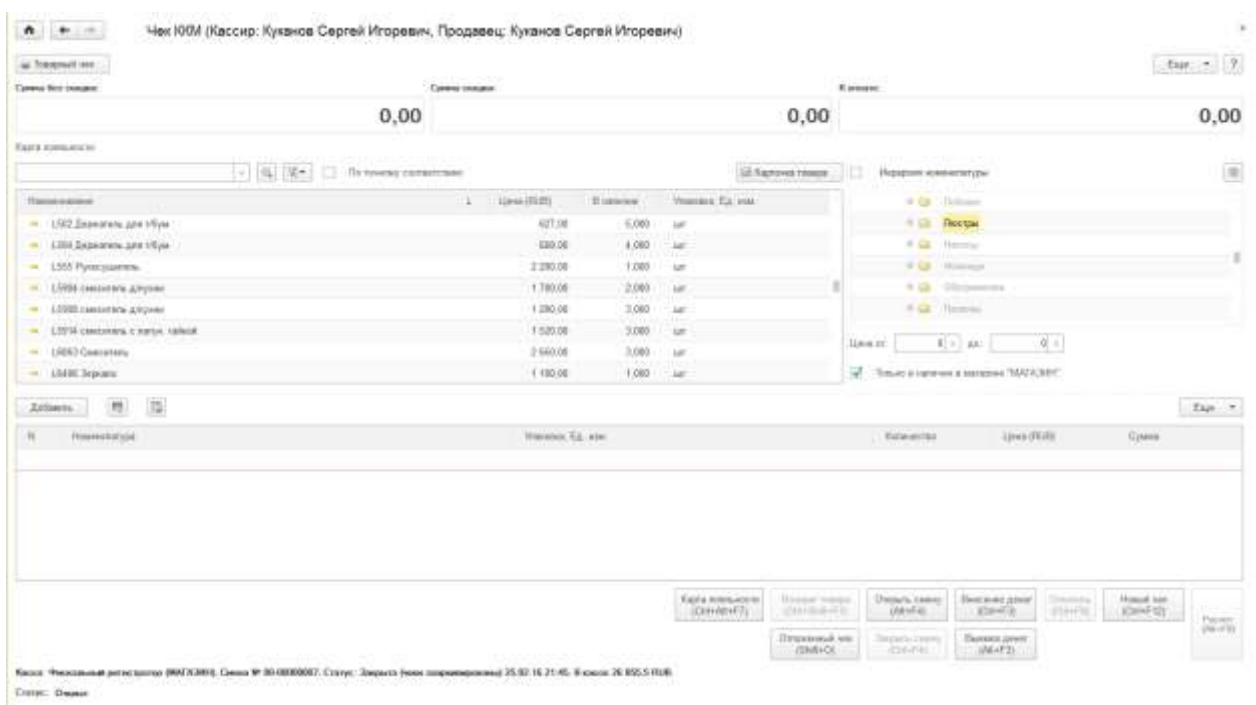

Из него быстро можно просматривать оперативные остатки (механизм подбор), создавать документы продажи (Чек ККМ) и печатать товарный чек. В отличие от документа «Реализация товаров и услуг» здесь происходит минимум движений.

### Функциональное моделирование ООО «<Организация>»

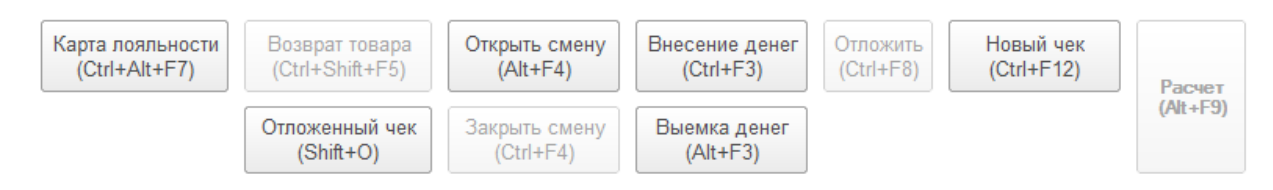

## Общая схема работы:

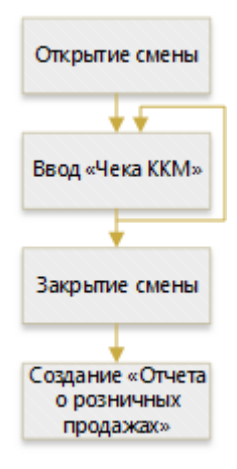

Все работы будут происходить с виртуальной касса без физического подключения к ним. Для этого необходимо произвести настройки рабочего места кассира (РМК) – указать функцию «Без подключения оборудования». Эти настройки задаются для каждого кассира.

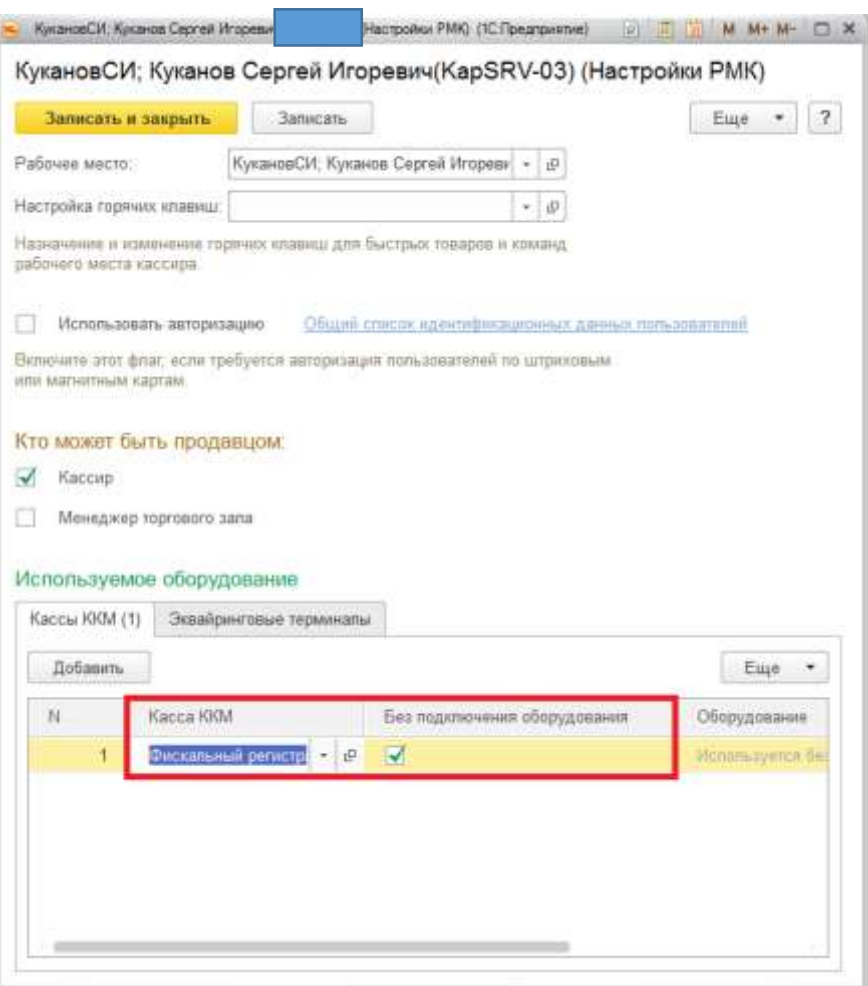

При вводе нового чека можно использовать карту лояльности. На текущий момент штрихкода соответствуют размеру скидки. Например, штрихкод «2» означает выбор карты, на которую предоставляется скидка 2%. При необходимости можно привязать номера карт покупателям для персонализированного анализа скидок.

Система позволяет использовать эквайринговые терминалы. Как и касса возможна работа без непосредственного подключения к устройству (аналогично задаётся в настройках). В случае указания работы с платёжным терминалом в РМК становится доступна кнопка «Оплата картой». Далее заполняется сумма и номер карты (Номер обязателен для заполнения, но может быть произвольным).

#### Функциональное моделирование ООО «<Организация>»

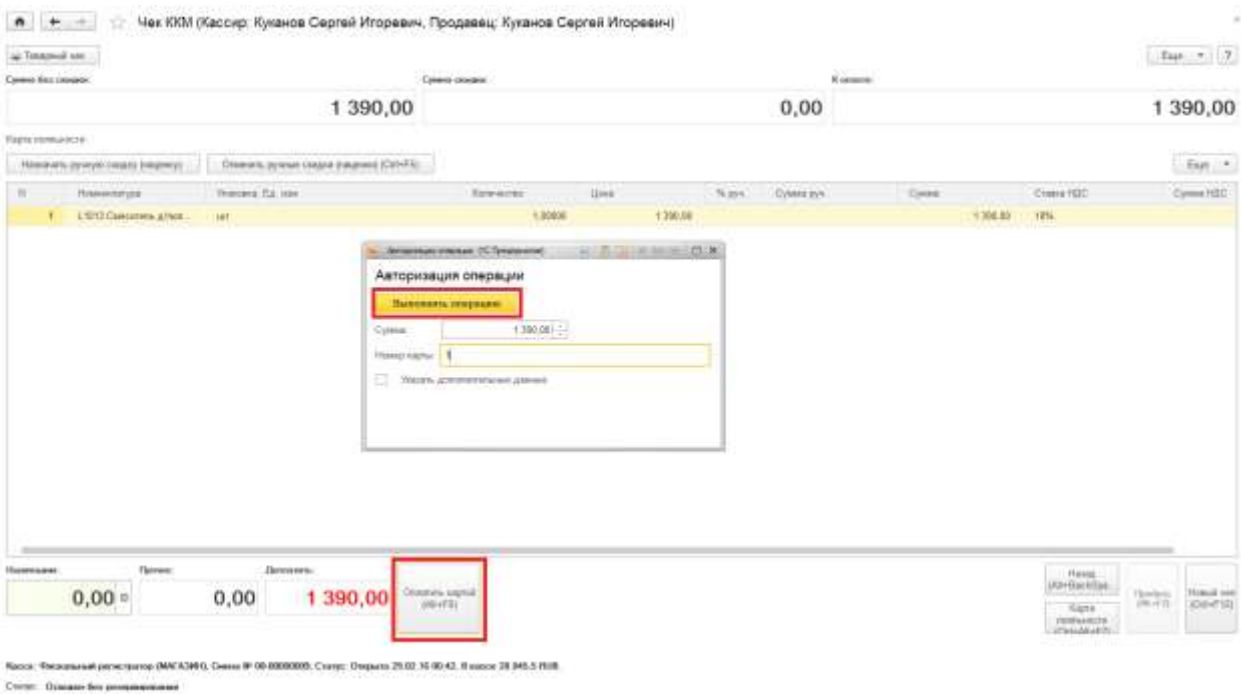

#### Предложение:

Подключить эквайринговые терминалы к системе в режиме online.

Например, продажа 1 смесителя за наличный расчет и 1 смеситель по карте по ценам 1390 руб. в отчёте розничных торговлях отображаются по разным табличным частям и регистрам.

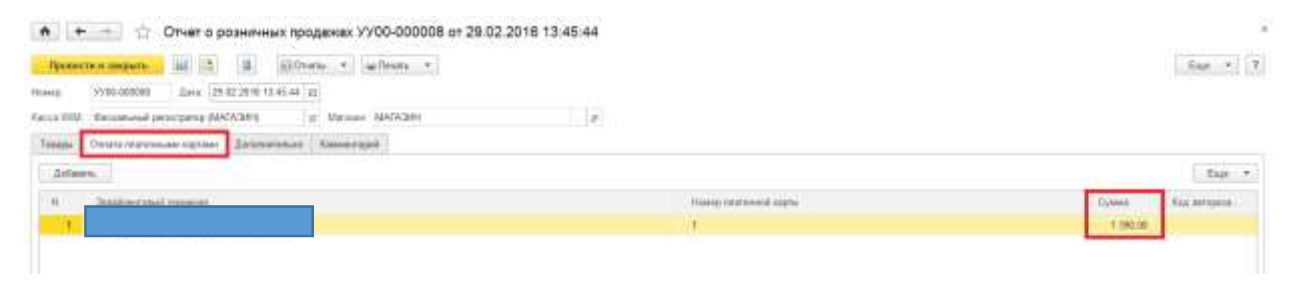

#### Регистр накопления "Денежные средства в пути"

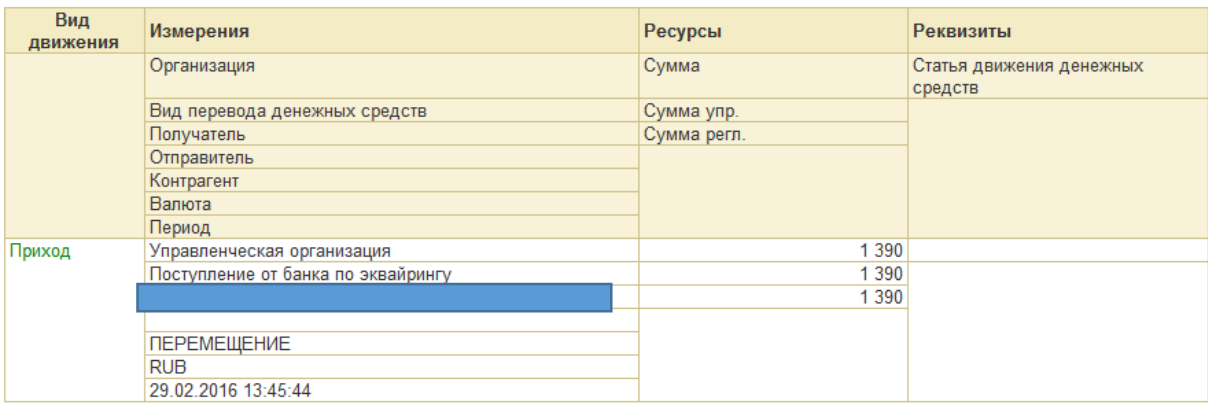

#### Регистр накопления "Денежные средства в кассах ККМ"

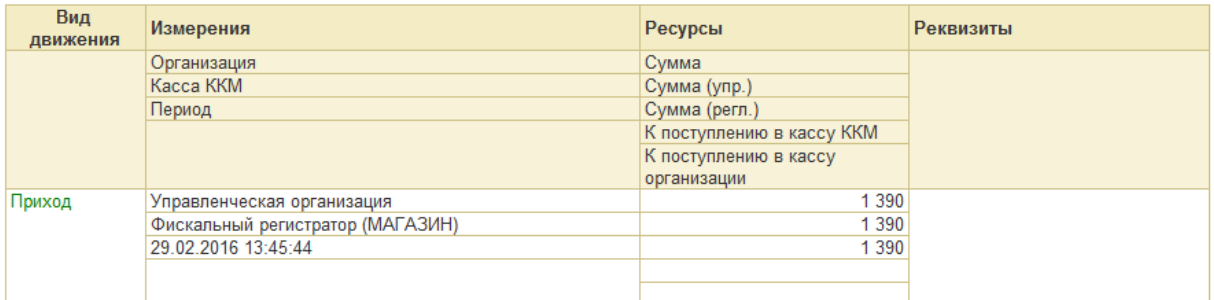

Из видно из регистров, денежные средства имеют разную природу и в отчётах по кассе продажи по карте не отображаются.

## <span id="page-17-0"></span>Анализ скидок

 $\overline{a}$ 

Суммы скидок в оптовой и розничной торговле можно анализировать по группе отчётов валовой прибыли, например, «Валовая прибыль по клиентам».

#### Валовая прибыль по клиентам

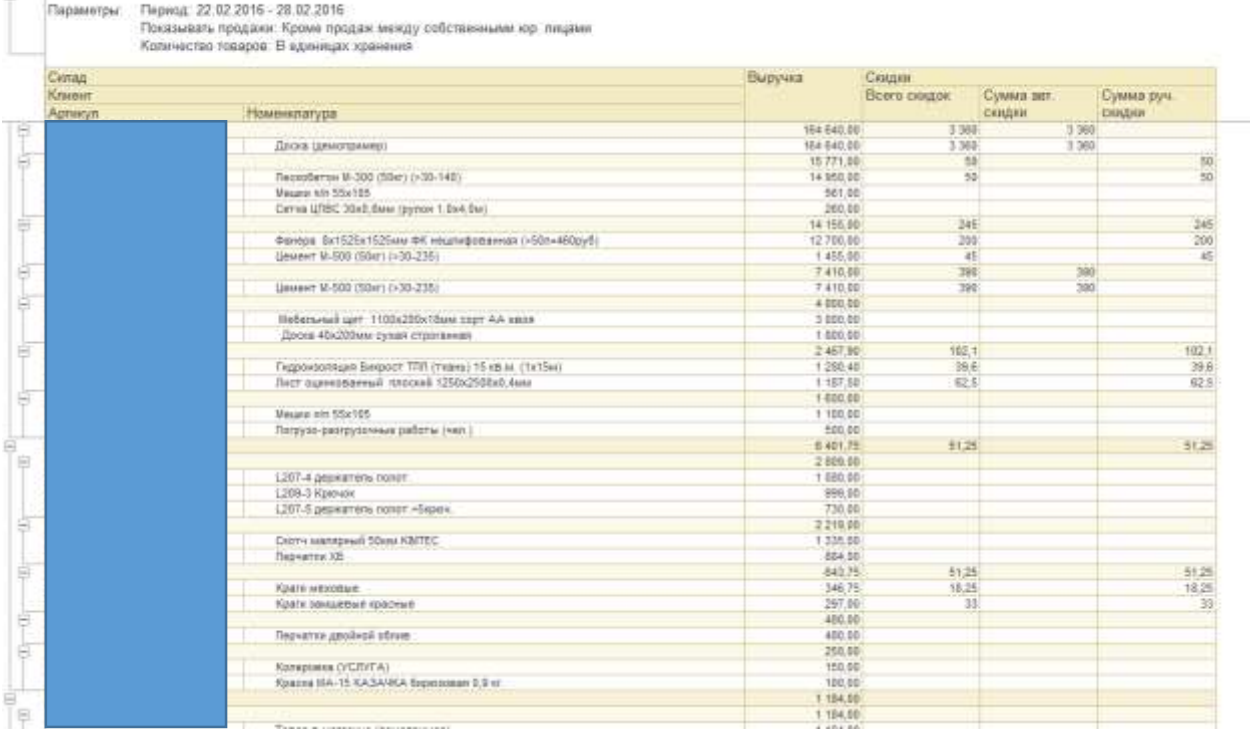

## Функциональная доработка:

Требуется создать отчёт по продажам в разрезе скидок (% скидки). Группировки: Склад, Скидка, Клиент, Номенклатура. Показатели: Выручка, Сумма скидки.

# <span id="page-19-0"></span>Производство

Предлагается задействовать функционал комплектации в Управлении торговлей 8. Этот механизм необходим для подразделений, где происходят сборочные и производственные работы (Металлоцех, Строительство).

Общий бизнес-процесс выглядит следующим образом.

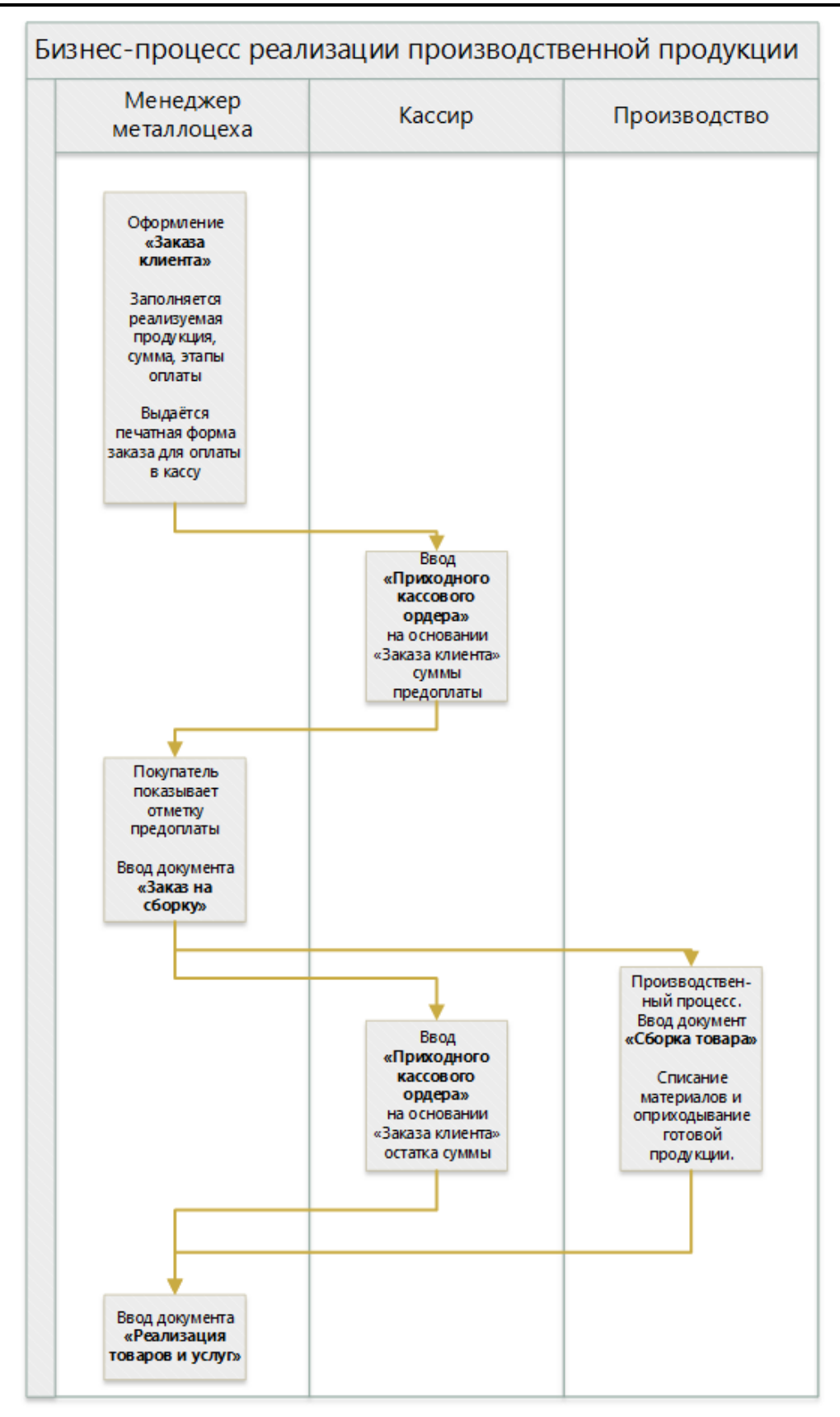

При заказе сборной продукции, например, «Гаражные ворота», сотрудник металлоцеха вводит документ «Заказ клиента».

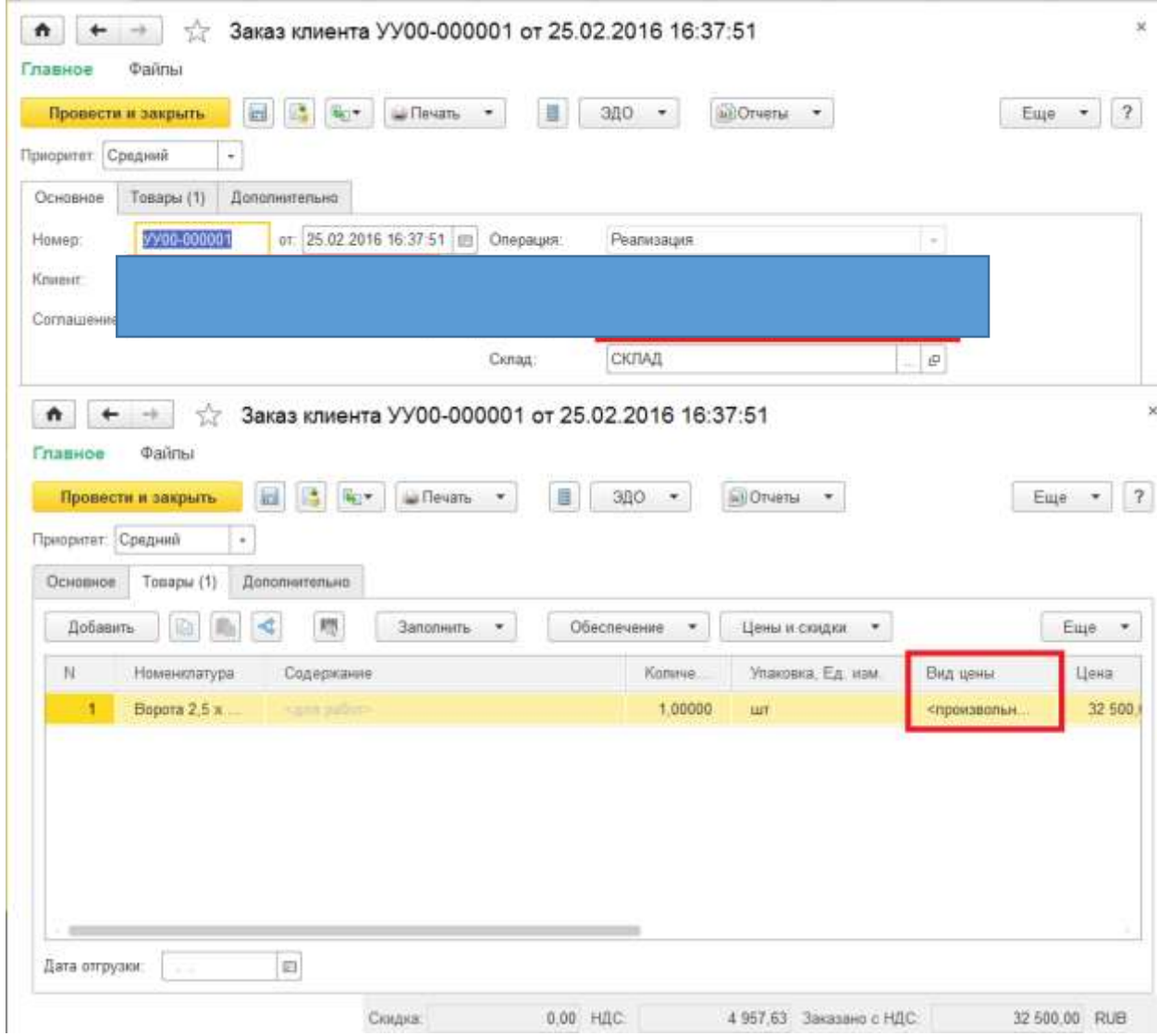

В качестве клиента можно указывать единого контрагента «Покупатель металлоцеха». Для идентификации того или иного покупателя рекомендуется использовать договор. Вид цены на продукцию - произвольная.

Далее в заказе указывается порядок расчетов по этапам. По гиперссылке поля «Оплата» указывается планируемая сумма предоплаты и постоплаты.

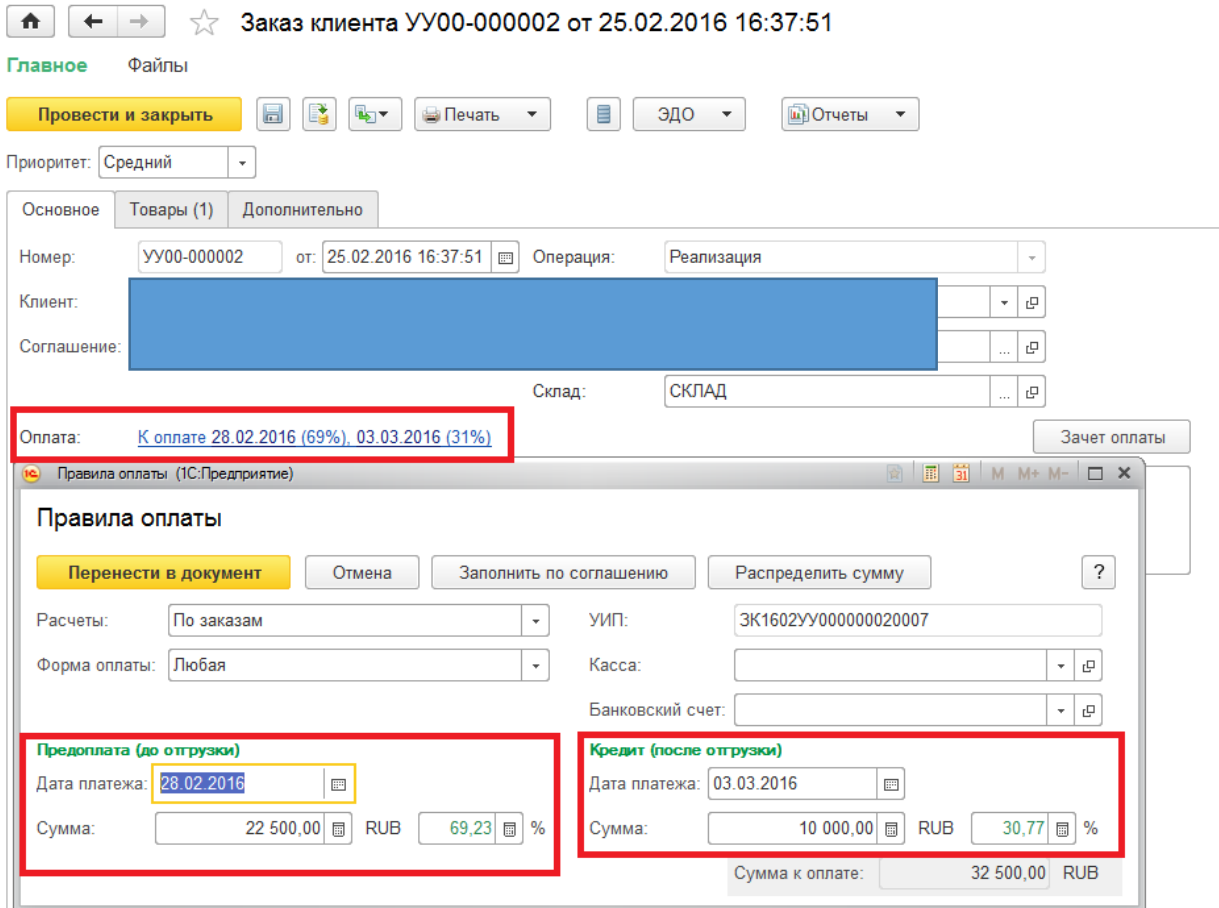

Кассир по номеру заказа находит заказ клиента и вводит поступление денежных средств.

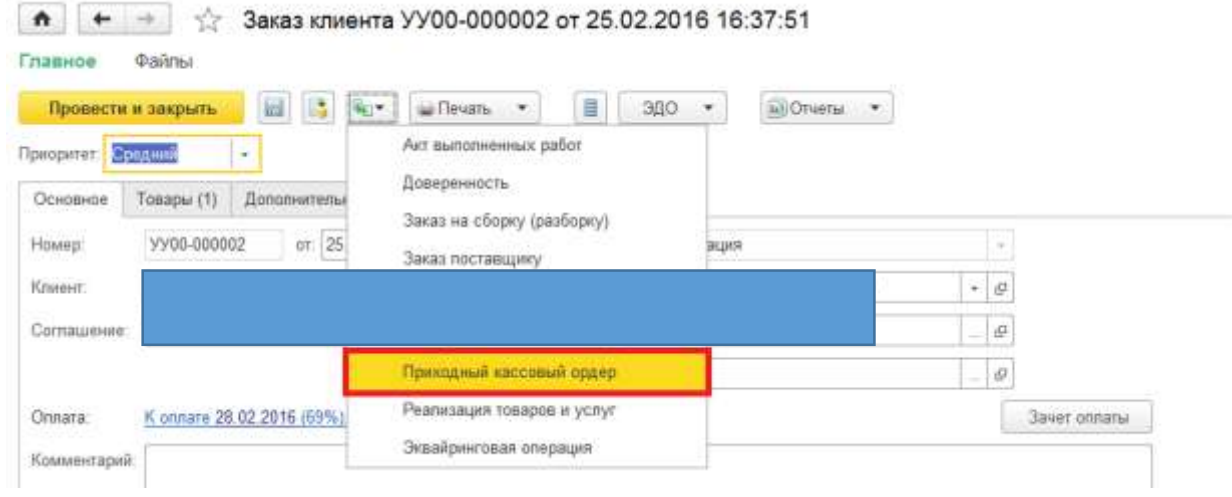

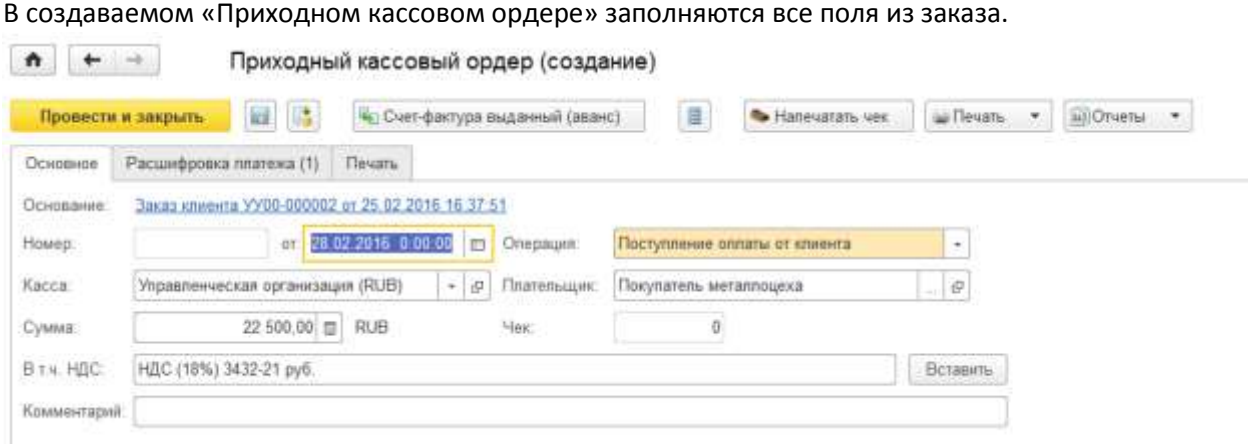

Возможна правка в документе указанной суммы или других полей.

После предъявления покупателем предоплаты, менеджер по продажам металлоцеха вводит документ «Заказ на сборку».

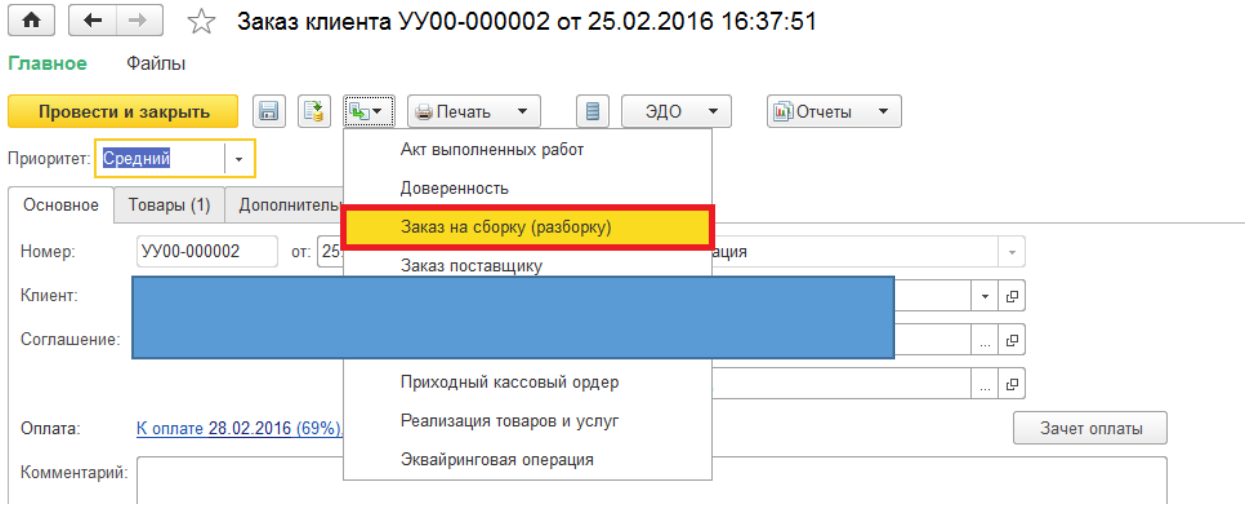

В созданном документе на закладке «Комплектующие» указываются материалы, **планируемые** при производстве.

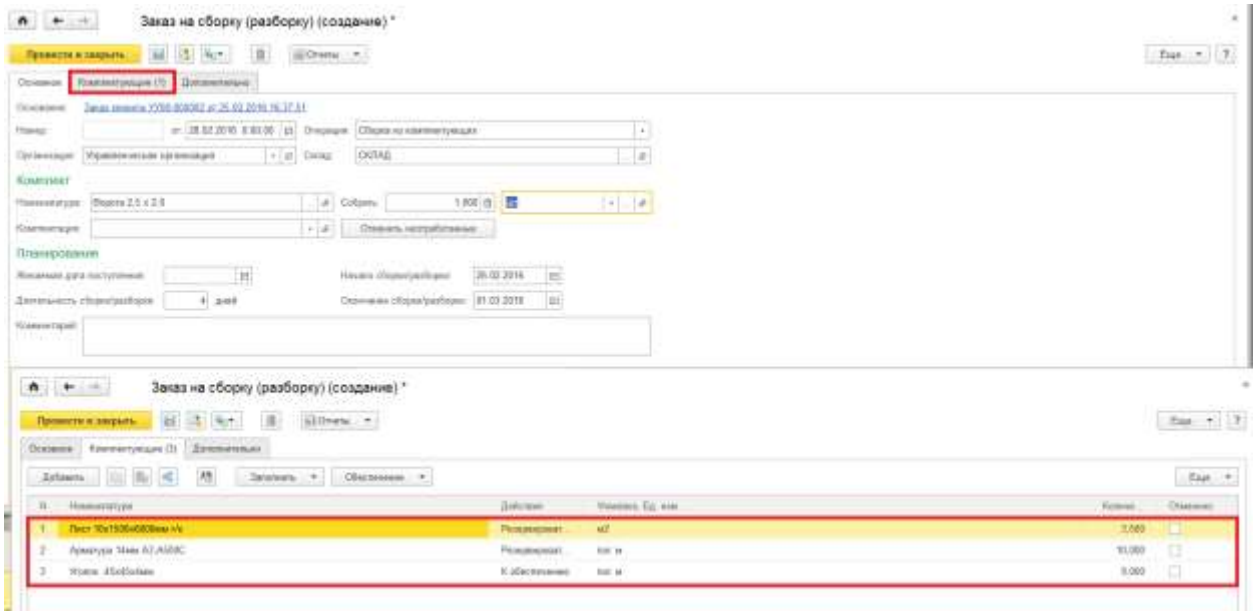

Для фактического списания материалов и оприходывания готовой продукции на склад используется документ «Сборка (разборка) товаров», который вводится на основании заказа сборки.

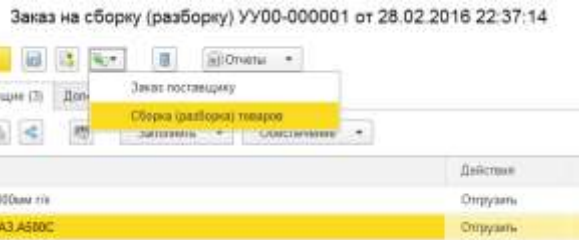

Сам документ идентичен заказу сборки, но в список комплектующих указывается **фактическое** потребление материалов на производство.

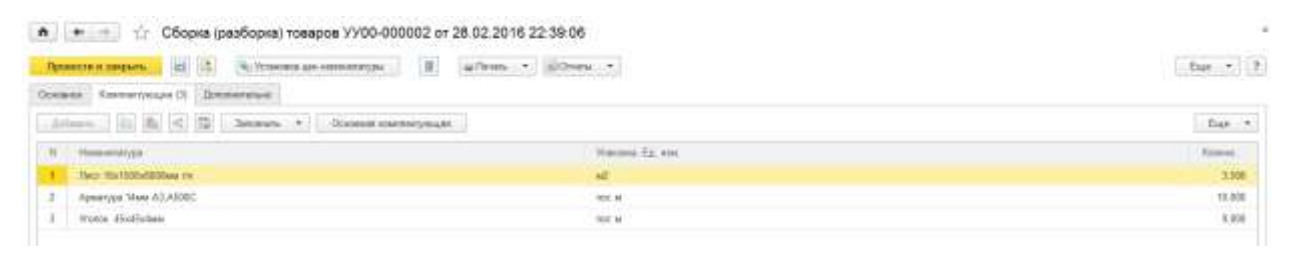

#### Предложение:

Поскольку при производстве некоторые материалы могут отсутствовать и невозможно задействовать аналоги, предлагается использовать механизм обеспечения потребностей.

Функциональная доработка:

Необходимо создать обработку заполнения табличной части (по команде заполнить), которая добавит материалы из выбранного документа «Авансовый отчет».

При проведении документа сборки происходит движение по товарным регистрам.

Ë

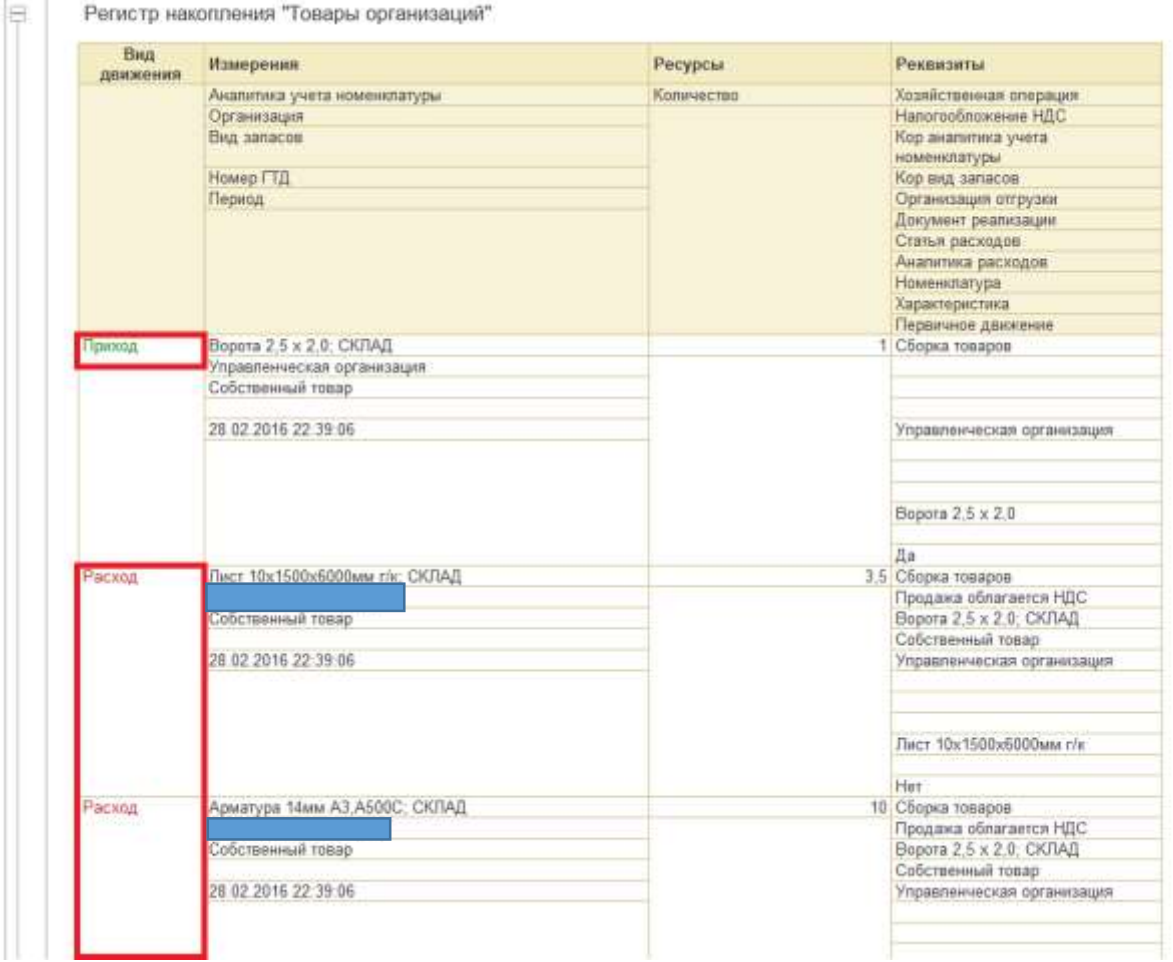

Как видно из примера, система автоматически определяет принадлежность материалов к организации и готовит их к отгрузке.

Регистр накопления "Товары организаций к передаче"

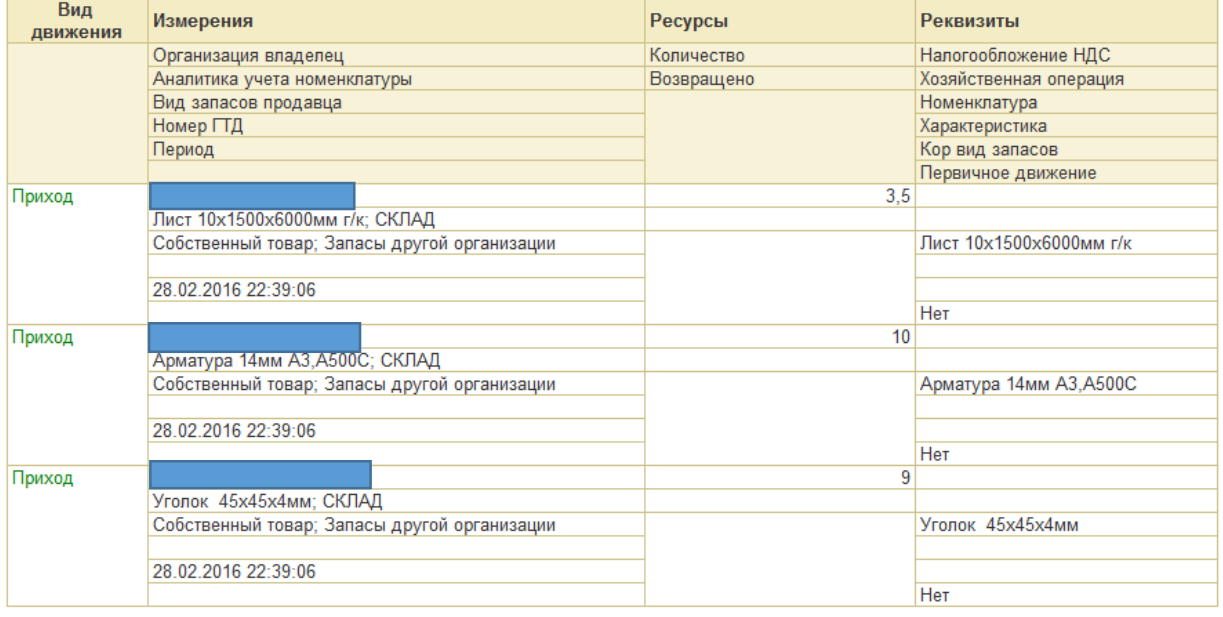

Для соблюдения баланса регистров необходимо вводить документы перемещения между организациями. Распоряжение на такие перемещения система создаёт автоматически. Схема ввода передачи описана была выше.

# <span id="page-26-0"></span>Функциональные доработки и настройки (резюме)

- 1. Произвести настройки и апгрейд серверного оборудования.
- 2. Вернуть конфигурацию на поставку.
- 3. Необходимо создать обработку которая удалит лишние пробелы у элементов справочников.
- 4. Необходимо разработать механизм ввода цен для розничной и мелкооптовой на основании процента от закупочной. Существующая возможность установки цены процентом на основании поступления не удовлетворяет, поскольку вводится единым значением, а создавать ценовые группы для всей номенклатуры трудозатратно.
- 5. Требуется доработать печатную форму «Расходная накладная» с выводом цены, суммы.
- 6. Требуется создать отчёт по продажам в разрезе скидок (% скидки). Группировки: Склад, Скидка, Клиент, Номенклатура. Показатели: Выручка, Сумма скидки.
- 7. Необходимо создать обработку заполнения табличной части (по команде заполнить), которая добавит материалы из выбранного документа «Авансовый отчет».

Дополнительные доработки возможно появятся в процессе пуско-наладочных работ и обучения пользователей. В процессе текущего обследования **критичных доработок** (которые не позволяют использовать программу) **не выявлено**.